# Display Controller Component

REV A

Publication Date: 2012/10/23 XMOS © 2012, All Rights Reserved.

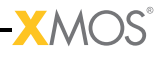

### Table of Contents

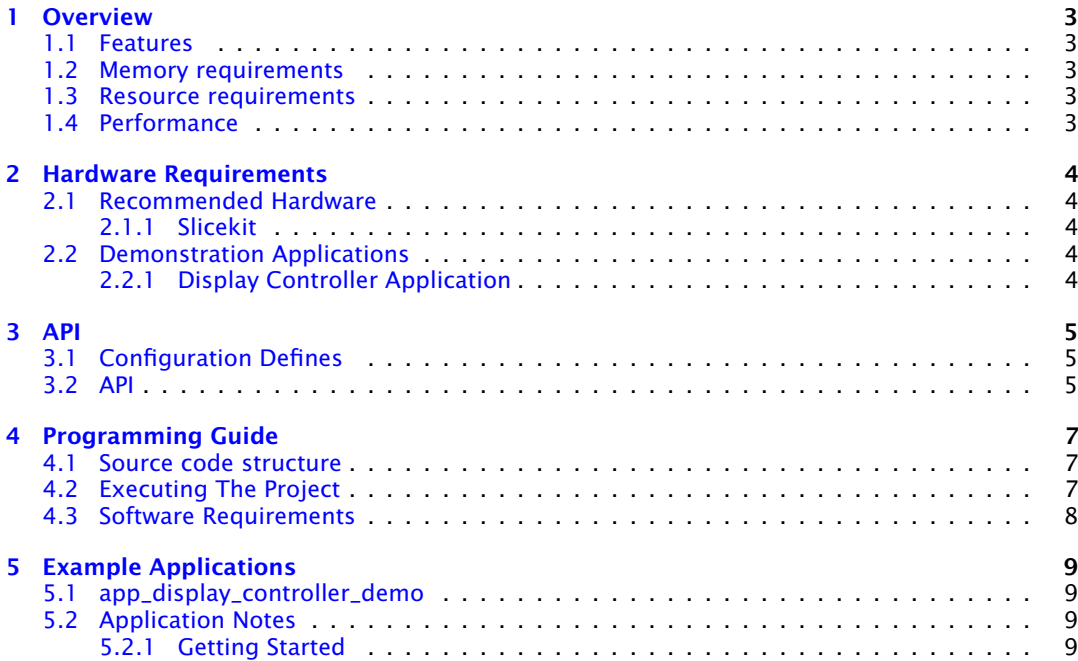

 $-**X**MOS<sup>*</sup>$ 

## <span id="page-2-0"></span>1 Overview

IN THIS CHAPTER

- · [Features](#page-2-1)
- · [Memory requirements](#page-2-2)
- **[Resource requirements](#page-2-3)**
- · [Performance](#page-2-4)

<span id="page-2-1"></span>The display controller component is used to drive a single graphics LCD screen up to 800 \* 600 pixels incorporating a managed double buffer.

### 1.1 Features

- · Non-blocking SDRAM management.
- $\blacktriangleright$  Real time servicing of the LCD.
- · Image memory manager to simplify handling of images.
- <span id="page-2-2"></span> $\triangleright$  No real time constraints on the application.

#### 1.2 Memory requirements

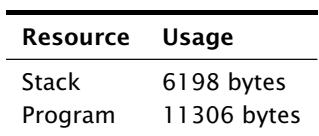

### 1.3 Resource requirements

<span id="page-2-3"></span>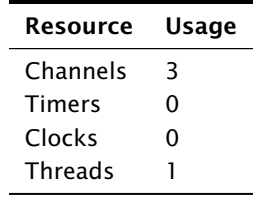

### 1.4 Performance

<span id="page-2-4"></span>The achievable effective bandwidth varies according to the avaliable XCore MIPS. The maximum pixel clock supported is 25MHz.

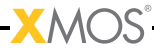

## <span id="page-3-0"></span>2 Hardware Requirements

IN THIS CHAPTER

- · [Recommended Hardware](#page-3-1)
- · [Demonstration Applications](#page-3-3)

#### 2.1 Recommended Hardware

#### <span id="page-3-2"></span><span id="page-3-1"></span>2.1.1 Slicekit

This module may be evaluated using the Slicekit Modular Development Platform, available from digikey. Required board SKUs are:

- · XP-SKC-L2 (Slicekit L2 Core Board)
- <span id="page-3-3"></span>· XA-SK-SCR480 plus XA-SK-XTAG2 (Slicekit XTAG adaptor)

#### 2.2 Demonstration Applications

#### <span id="page-3-4"></span>2.2.1 Display Controller Application

- · Package: sw\_display\_controller
- · Application: app\_display\_controller

This combination demo employs the module\_lcd along with the module\_sdram and the module\_display\_controller framebuffer framework component to implement a 480x272 display controller.

Required board SKUs for this demo are:

- · XP-SKC-L2 (Slicekit L2 Core Board) plus XA-SK-XTAG2 (Slicekit XTAG adaptor)
- $\triangleright$  XA-SK-SDRAM
- ▶ XA-SK-SCR480 (which includes a 480x272 color touch screen)

 $XMOS$ 

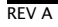

## <span id="page-4-0"></span>3 API

IN THIS CHAPTER

· [Configuration Defines](#page-4-1)

 $\triangleright$  [API](#page-4-2)

- · component: sc\_sdram\_burst which handles the SDRAM
- · component: sc\_lcd which handles the LCD

<span id="page-4-1"></span>The below section details the APIs in the application. For details about the LCD and SDRAM APIs please refer to the respective repositories.

#### 3.1 Configuration Defines

The module\_display\_controller can be configured via the header display\_controller\_conf.h. The module requires nothing to be additionally defined however any of the defines can be overridden by adding the header display\_controller\_conf.h to the application project and adding the define that needs overridding. The possible defines are:

#### DISPLAY\_CONTROLLER\_MAX\_IMAGES

This defines the storage space allocated to the display controller for it to store image metadata. When an image is registered with the display controller its dimensions and location in SDRAM address space are stored in a table. The define specifies how many entries are allowed in that table. Note, there is no overflow checking by default.

#### DISPLAY\_CONTROLLER\_VERBOSE

<span id="page-4-2"></span>This define switches on the error checking for memory overflows and causes verbose error warnings to be emitted in the event of an error.

#### 3.2 API

- · display\_controller\_client.xc
- · display\_controller\_internal.h
- · display\_controller.xc
- · display\_controller.h
- $\triangleright$  transitions.h
- $\blacktriangleright$  transitions.xc

The display controller handles the double buffering of the image data to the LCD as a real time service and manages the I/O to the SDRAM as a non-real time service.

The display controller API is as follows: .. doxygenfunction:: display\_controller .. doxygenfunction:: image\_read\_line .. doxygenfunction:: image\_read\_line\_p .. doxygenfunction:: image\_write\_line .. doxygenfunction:: image\_write\_line\_p .. doxygenfunction:: image\_read\_partial\_line .. doxygenfunction:: image\_read\_partial\_line\_p .. doxygenfunction:: register\_image .. doxygenfunction:: wait\_until\_idle .. doxygenfunction:: wait\_until\_idle\_p .. doxygenfunction:: frame\_buffer\_commit .. doxygenfunction:: frame\_buffer\_init

The transition API is as follows: .. doxygenfunction:: transition\_wipe .. doxygenfunction:: transition\_slide .. doxygenfunction:: transition\_roll .. doxygenfunction:: transition\_dither .. doxygenfunction:: transition\_alpha\_blend

The transitions use the display controller API.

## <span id="page-6-0"></span>4 Programming Guide

IN THIS CHAPTER

- · [Source code structure](#page-6-1)
- · [Executing The Project](#page-6-2)
- · [Software Requirements](#page-7-0)

### 4.1 Source code structure

<span id="page-6-1"></span>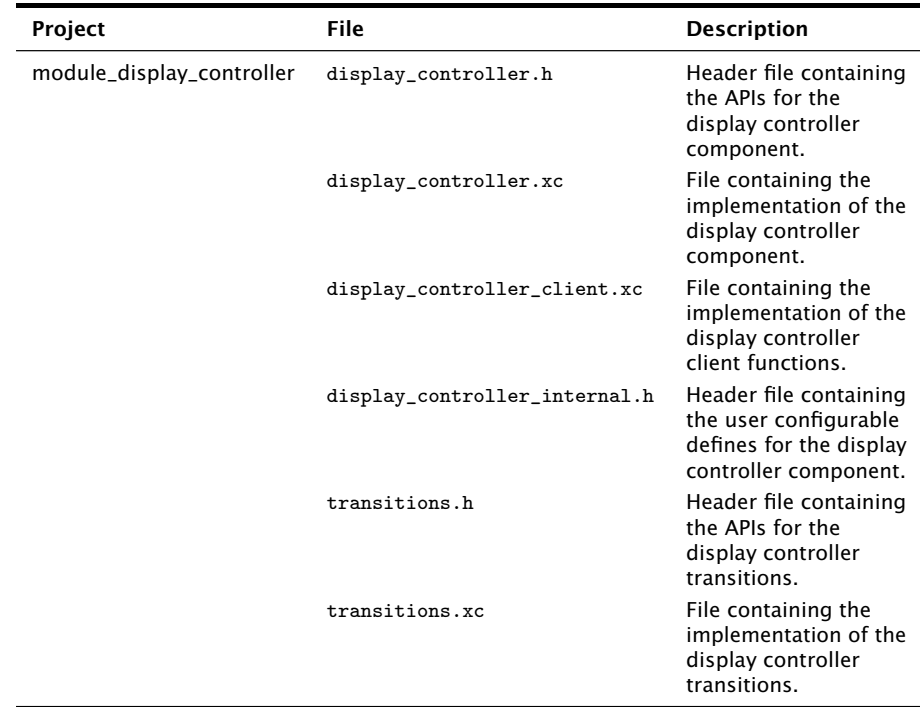

### 4.2 Executing The Project

Figure 1: Project structure

> <span id="page-6-2"></span>The module by itself cannot be built or executed separately - it must be linked in to an application. Once the module is linked to the application, the application can be built and tested for driving a LCD screen.

- 2. The module name module\_lcd should be added to the list of MODULES in the application project build options.
- 3. The module name module\_sdram should be added to the list of MODULES in the application project build options.
- <span id="page-7-0"></span>4. Now the module is linked to the application and can be used directly

### 4.3 Software Requirements

The module is built on XDE Tool version 12.0 The module can be used in version 12.0 or any higher version of xTIMEcomposer.

**XMOS** 

## <span id="page-8-0"></span>5 Example Applications

IN THIS CHAPTER

- · [app\\_display\\_controller\\_demo](#page-8-1)
- · [Application Notes](#page-8-2)

<span id="page-8-1"></span>This tutorial describes the demo applications included in the XMOS Display Controller software component. [§2.1](#page-3-1) describes the required hardware setup to run the demos.

#### 5.1 app\_display\_controller\_demo

This application demonstrates how the lcd\_module is used to write image data to the LCD screen whilst imposing no real time constraints on the application. The purpose of this demonstration is to show how data is passed to the display\_controller.

#### 5.2 Application Notes

#### <span id="page-8-3"></span><span id="page-8-2"></span>5.2.1 Getting Started

- 1. Plug the XA-SK-LCD Slice Card into the 'STAR' slot of the Slicekit Core Board
- 2. Plug the XA-SK-SDRAM Slice Card into the 'TRIANGLE' slot of the Slicekit Core Board
- 3. Open app\_display\_controller\_demo.xc and build the project.
- 4. run the program ensuring that it is run from the project directory where the tga images are.

The output produced should look like a series of images transitioning on the LCD screen.

<span id="page-9-0"></span>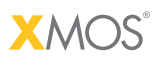

Copyright © 2012, All Rights Reserved.

Xmos Ltd. is the owner or licensee of this design, code, or Information (collectively, the "Information") and is providing it to you "AS IS" with no warranty of any kind, express or implied and shall have no liability in relation to its use. Xmos Ltd. makes no representation that the Information, or any particular implementation thereof, is or will be free from any claims of infringement and again, shall have no liability in relation to any such claims.

XMOS and the XMOS logo are registered trademarks of Xmos Ltd. in the United Kingdom and other countries, and may not be used without written permission. All other trademarks are property of their respective owners. Where those designations appear in this book, and XMOS was aware of a trademark claim, the designations have been printed with initial capital letters or in all capitals.